# **Table of Contents**

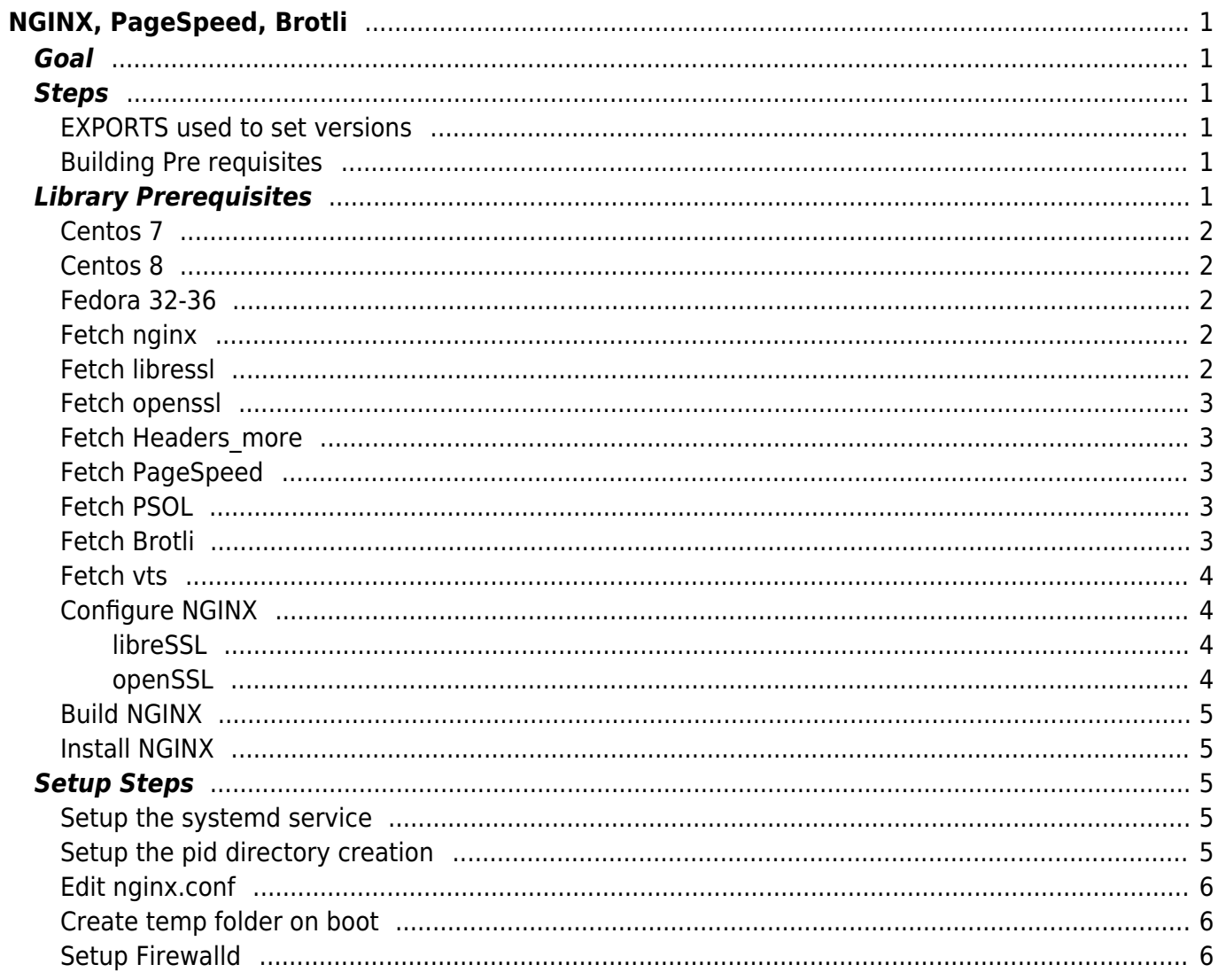

[nginx,](https://esgr.in/wiki/tag/nginx?do=showtag&tag=nginx) [guide,](https://esgr.in/wiki/tag/guide?do=showtag&tag=guide) [pagespeed,](https://esgr.in/wiki/tag/pagespeed?do=showtag&tag=pagespeed) [compile](https://esgr.in/wiki/tag/compile?do=showtag&tag=compile), [hosting](https://esgr.in/wiki/tag/hosting?do=showtag&tag=hosting), [libressl](https://esgr.in/wiki/tag/libressl?do=showtag&tag=libressl), [headers](https://esgr.in/wiki/tag/headers?do=showtag&tag=headers)

**Difficulty**  $\Box$ Hard

# <span id="page-2-0"></span>**NGINX, PageSpeed, Brotli**

This guide assumes you are switched to su - . Please note that during the ./configure steps you need to check for missing libraries, this guide assumes you are using the eSG provided installation image.

# <span id="page-2-1"></span>**Goal**

Compile nginx with most modules, including support for http2 and pagespeed.

# <span id="page-2-2"></span>**Steps**

### <span id="page-2-3"></span>**EXPORTS used to set versions**

You can change the values here to change compiled version.

```
NGINX_VERSION=1.23.1
PS NGX EXTRA FLAGS="--with-ld-opt=-static-libstdc++"
HEADERS_VERSION=0.34
NPS_VERSION=latest-stable
LIBRESSL_VERSION=3.5.3
OPENSSL_VERSION=3.0.5
```
# <span id="page-2-4"></span>**Building Pre requisites**

```
cd ~
mkdir buildnginx
cd ~/buildnginx
useradd nginx
```
# <span id="page-2-5"></span>**Library Prerequisites**

### **Centos 7**

```
yum install -y epel-release
yum -y groupinstall 'Development Tools'
yum -y install gc gcc gcc-c++ pcre-devel zlib-devel make wget openssl-devel
libxml2-devel libxslt-devel gd-devel perl-ExtUtils-Embed GeoIP-devel
gperftools gperftools-devel libatomic_ops-devel perl-ExtUtils-Embed perl-
Digest-SHA1.x86_64 perl-Digest-MD5.x86_64 openssl-devel.x86_64
openssl.x86_64 openssl-libs.x86_64 libuuid-devel
```
# <span id="page-3-1"></span>**Centos 8**

```
yum install -y epel-release
yum -y groupinstall 'Development Tools'
yum config-manager --set-enabled PowerTools
yum -y install gc gcc gcc-c++ pcre-devel zlib-devel make wget openssl-devel
libxml2-devel libxslt-devel gd-devel perl-ExtUtils-Embed GeoIP-devel
gperftools gperftools-devel libatomic_ops-devel perl-ExtUtils-Embed perl-
Digest-MD5.x86_64 openssl-devel.x86_64 openssl.x86_64 openssl-libs.x86_64
libuuid-devel
```
# <span id="page-3-2"></span>**Fedora 32-36**

```
dnf groupinstall 'Development Tools'
dnf install gc gcc gcc-c++ pcre-devel zlib-devel make wget openssl-devel
libxml2-devel libxslt-devel gd-devel perl-ExtUtils-Embed GeoIP-devel
gperftools gperftools-devel libatomic_ops-devel perl-ExtUtils-Embed perl-
Digest-MD5.x86_64 openssl-devel.x86_64 openssl.x86_64 openssl-libs.x86_64
libuuid-devel perl
```
# <span id="page-3-3"></span>**Fetch nginx**

```
wget http://nginx.org/download/nginx-${NGINX_VERSION}.tar.gz
tar zxfv nginx-${NGINX_VERSION}.tar.gz
```
# <span id="page-3-4"></span>**Fetch libressl**

<span id="page-3-0"></span>wget

```
http://ftp.openbsd.org/pub/OpenBSD/LibreSSL/libressl-${LIBRESSL_VERSION}.tar
.gz
```

```
tar zxfv libressl-${LIBRESSL_VERSION}.tar.gz
cd libressl-${LIBRESSL_VERSION}
cd ~/buildnginx
```
#### <span id="page-4-0"></span>**Fetch openssl**

Optionally you can use openssl instead of libressl.

```
wget https://www.openssl.org/source/openssl-${OPENSSL_VERSION}.tar.gz
tar zxfv openssl-${OPENSSL_VERSION}.tar.gz
```
#### <span id="page-4-1"></span>**Fetch Headers\_more**

wget

```
https://github.com/openresty/headers-more-nginx-module/archive/v${HEADERS_VE
RSION}.tar.gz - O headers more-${HEADERS VERSION}.tar.gz
tar zxfv headers more-${HEADERS VERSION}.tar.gz
```
### <span id="page-4-2"></span>**Fetch PageSpeed**

wget

```
https://github.com/pagespeed/ngx_pagespeed/archive/${NPS_VERSION}.tar.gz -O
pagespeed-${NPS_VERSION}.tar.gz
tar zxfv pagespeed-${NPS_VERSION}.tar.gz
cd incubator-pagespeed-ngx-${NPS_VERSION}
```
# <span id="page-4-3"></span>**Fetch PSOL**

Check here for latest release: [https://modpagespeed.com/doc/release\\_notes](https://modpagespeed.com/doc/release_notes) In order to get the version of PSOL build continue with the steps after this one, while configuring nginx you will get an error message providing the version required. In this example the latest-stable is 1.13.35.2.

wget

```
https://dist.apache.org/repos/dist/release/incubator/pagespeed/1.14.36.1/x64
/psol-1.14.36.1-apache-incubating-x64.tar.gz
tar zxfv psol-1.14.36.1-apache-incubating-x64.tar.gz
```
### <span id="page-4-4"></span>**Fetch Brotli**

```
cd ~/buildnginx
git clone https://github.com/google/ngx_brotli.git
```
cd ngx\_brotli git submodule update --init

### <span id="page-5-0"></span>**Fetch vts**

cd ~/buildnginx git clone https://github.com/vozlt/nginx-module-vts.git

### <span id="page-5-1"></span>**Configure NGINX**

cd ~/buildnginx cd nginx-\${NGINX\_VERSION}

Choose between the following:

<span id="page-5-2"></span>**libreSSL**

```
./configure --user=nginx --group=nginx --sbin-path=/usr/sbin/nginx --conf-
path=/etc/nginx/nginx.conf --error-log-path=/var/log/nginx/error.log --http-
log-path=/var/log/nginx/access.log --with-select_module --with-poll_module -
-with-threads --with-file-aio --with-http ssl module --with-http v2 module -
-with-http realip module --with-http addition module --with-http xslt module
--with-http xslt module=dynamic --with-http image filter module --with-
http image filter module=dynamic --with-http geoip module --with-
http geoip module=dynamic --with-http sub module --with-http dav module --
with-http flv module --with-http mp4 module --with-http gunzip module --
with-http_gzip_static_module --with-http_auth_request_module --with-
http_random_index_module --with-http_secure_link_module --with-
http degradation module --with-http slice module --with-
http stub status module --with-http perl module --with-
http_perl_module=dynamic --with-mail --with-mail_ssl_module --with-
mail=dynamic --with-stream --with-stream=dynamic --with-stream ssl module --
with-stream geoip module --with-stream geoip module=dynamic --with-
google_perftools_module --with-pcre --with-libatomic --with-http_v2_module -
-add-module=../incubator-pagespeed-ngx-${NPS_VERSION} ${PS_NGX_EXTRA_FLAGS}
${PS_NGX_EXTRA_FLAGS} --with-openssl=../libressl-${LIBRESSL_VERSION}/ --add-
module=../headers-more-nginx-module-${HEADERS_VERSION}/ --add-
module=../ngx brotli --add-module=../nginx-module-vts
```
#### <span id="page-5-3"></span>**openSSL**

./configure --user=nginx --group=nginx --sbin-path=/usr/sbin/nginx --conf-

path=/etc/nginx/nginx.conf --error-log-path=/var/log/nginx/error.log --httplog-path=/var/log/nginx/access.log --with-select\_module --with-poll\_module - -with-threads --with-file-aio --with-http ssl module --with-http v2 module --with-http realip module --with-http addition module --with-http xslt module --with-http\_xslt\_module=dynamic --with-http\_image\_filter\_module --withhttp image filter module=dynamic --with-http geoip module --withhttp geoip module=dynamic --with-http sub module --with-http dav module -with-http flv module --with-http mp4 module --with-http gunzip module -with-http\_gzip\_static\_module --with-http\_auth\_request\_module --withhttp random index module --with-http secure link module --withhttp degradation module --with-http slice module --withhttp\_stub\_status\_module --with-http\_perl\_module --withhttp perl module=dynamic --with-mail --with-mail ssl module --withmail=dynamic --with-stream --with-stream=dynamic --with-stream ssl module -with-stream geoip module --with-stream geoip module=dynamic --withgoogle perftools module --with-pcre --with-libatomic --with-http v2 module --add-module=../incubator-pagespeed-ngx-\${NPS\_VERSION} \${PS\_NGX\_EXTRA\_FLAGS} \${PS\_NGX\_EXTRA\_FLAGS} --with-openssl=../openssl-\${OPENSSL\_VERSION}/ --addmodule=../headers-more-nginx-module-\${HEADERS VERSION}/ --add-dynamicmodule=../ngx\_brotli

# <span id="page-6-0"></span>**Build NGINX**

make

### <span id="page-6-1"></span>**Install NGINX**

make install

# <span id="page-6-2"></span>**Setup Steps**

### <span id="page-6-3"></span>**Setup the systemd service**

[Create the systemd service](https://esgr.in/wiki/systems/nginx.service)

### <span id="page-6-4"></span>**Setup the pid directory creation**

echo "d /var/run/nginx 755 root root" > /usr/lib/tmpfiles.d/nginx.conf

### <span id="page-7-0"></span>**Edit nginx.conf**

pid /var/run/nginx/nginx.pid; user nginx nginx;

# <span id="page-7-1"></span>**Create temp folder on boot**

Used for the pid file

vim /usr/lib/tmpfiles.d/nginx.conf

d /var/run/nginx 755 root root

# <span id="page-7-2"></span>**Setup Firewalld**

#### [Firewalld](https://esgr.in/wiki/systems/firewalld#https)

This page has been accessed 1 times Today, 1 times Yesterday and 373 times Since 2020/06/08.

From: <https://esgr.in/wiki/> - **eSGR Documentation**

Permanent link: **<https://esgr.in/wiki/software/nginx>**

Last update: **2022/08/06 22:31**

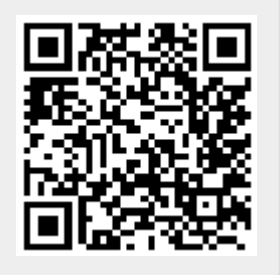